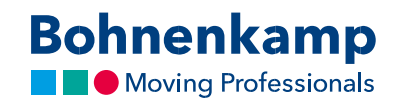

## Өнімнің атауы

1. Сіз нәтижелер тізімінен қалдықтар туралы белсенді ақпаратты және өзіңіздің жеке бағаңызды көре аласыз.

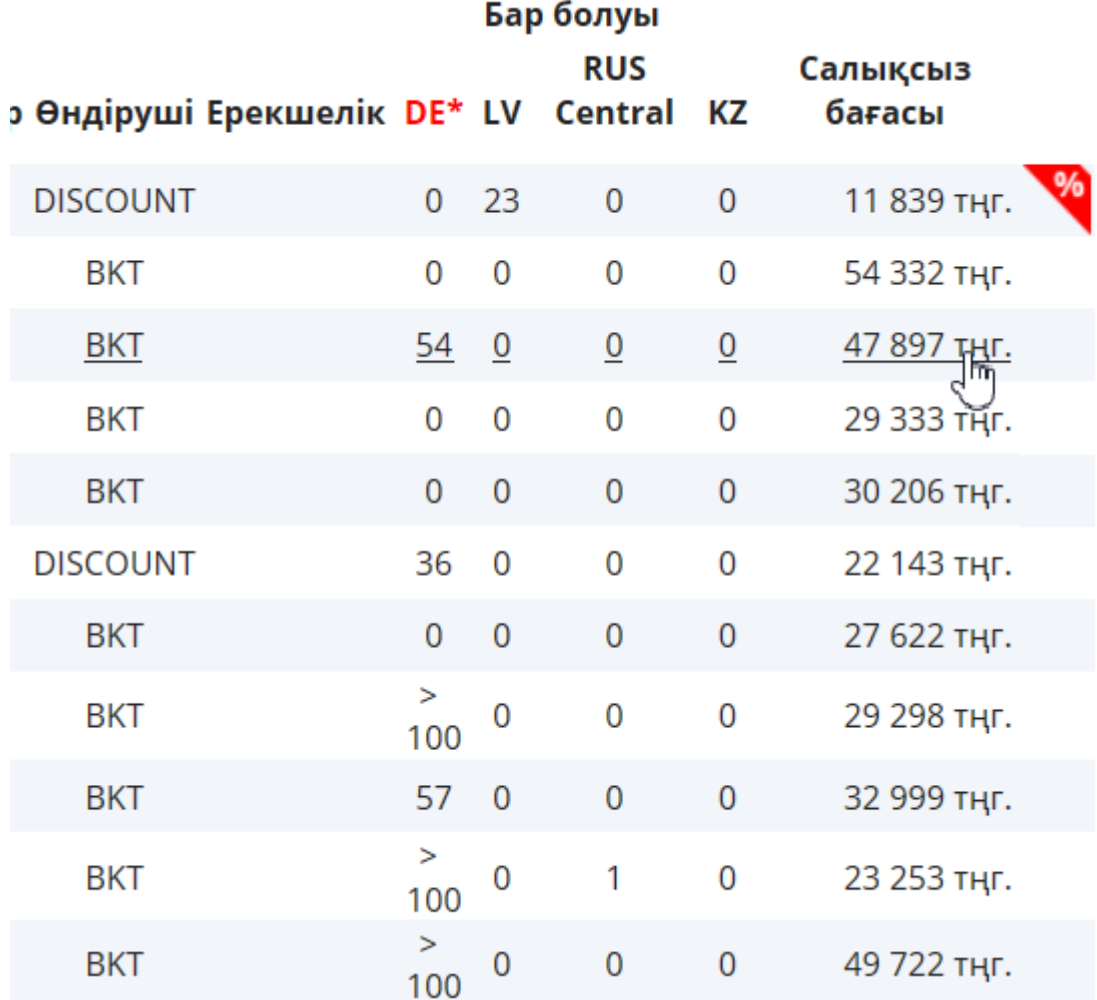

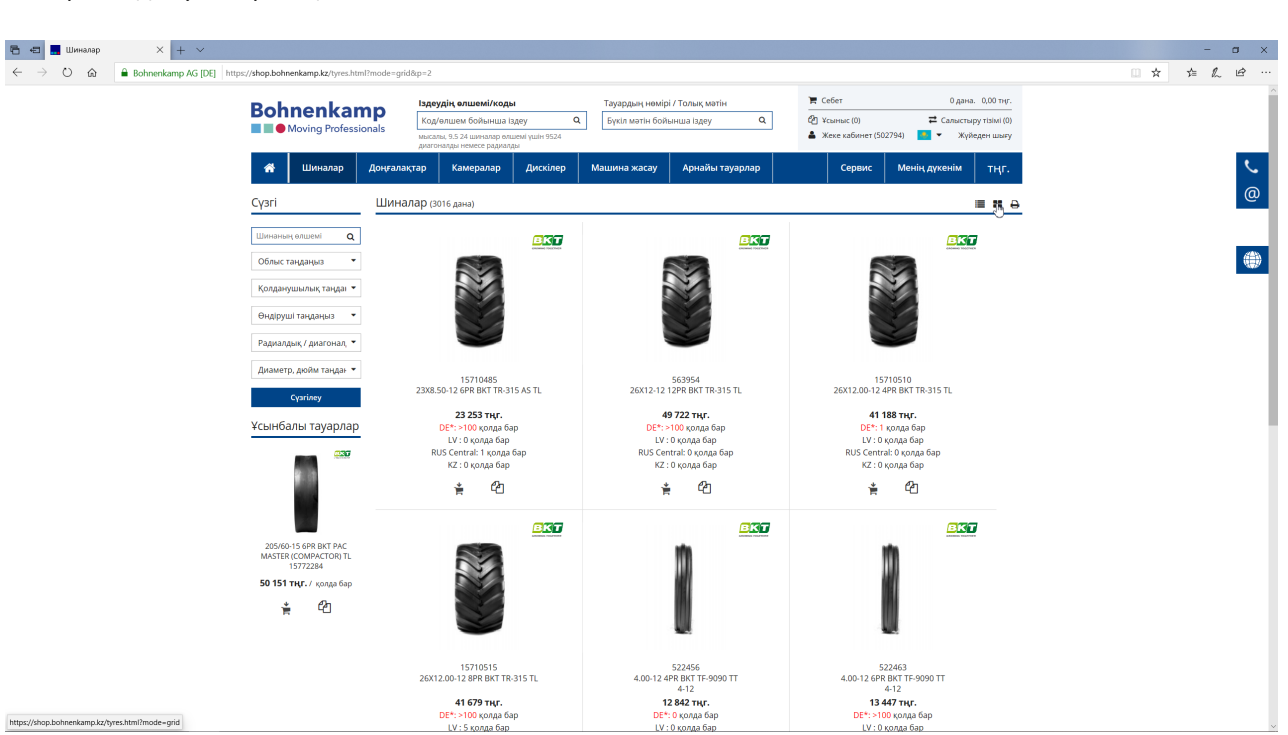

**Bohnenkamp Noving Professionals** 

2. Сіз жоғарғы оң жақ бұрыштағы белгіні пайдалана отырып, тізім көрінісінің әралуан түрлерінің арасында ауыстырып-қоса аласыз.

3. Өнімді алдын-ала қарау мүмкіндігі - жай ғана оған тінтуірді апарыңыз және тінтуірдің клавишасына тиіспей, ол жерде бір сәтке тоқтаңыз.

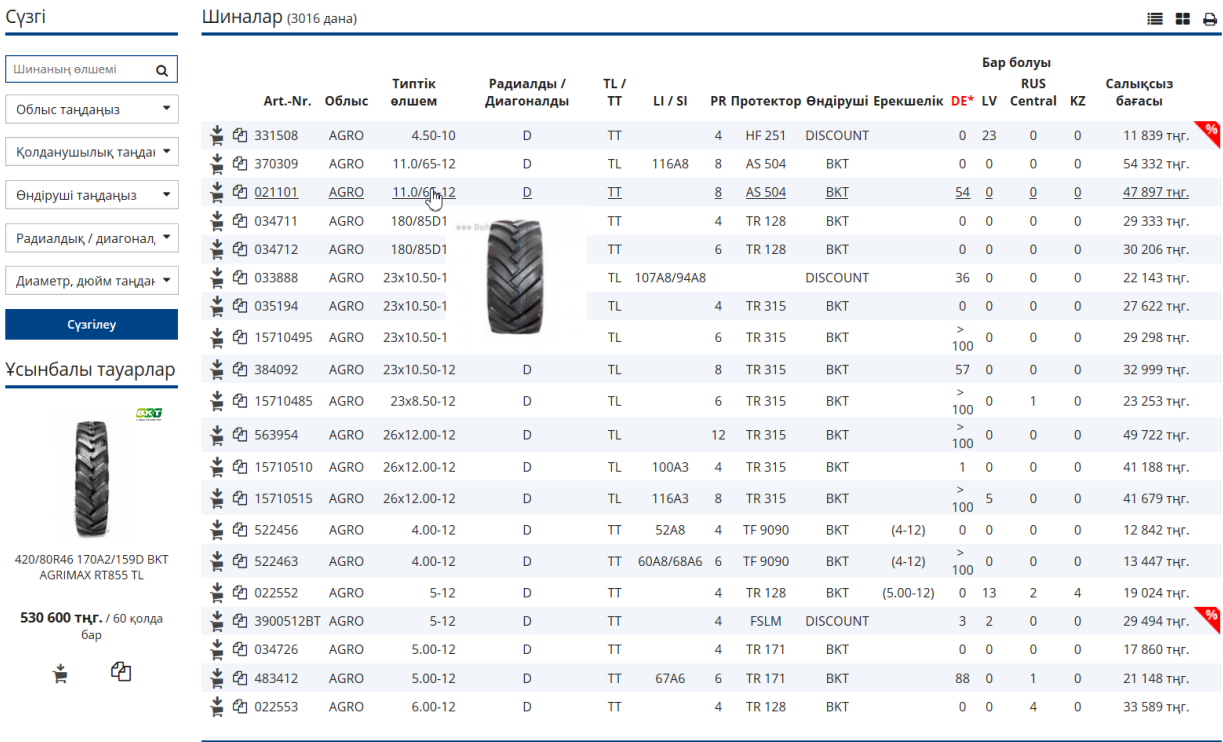

 $20$   $\bullet$  $\kappa$  1 2 3 4 5  $\kappa$ 

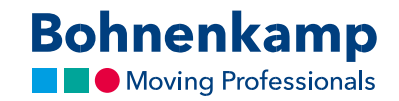

4. Сіз өнімнің жолындағы алғашқы екі белгіні пайдалана отырып, қажетті өнімді не себетке, немесе өзіңіздің тілектеріңіз тізіміне/салыстырулар тізіміне орналастыра аласыз.

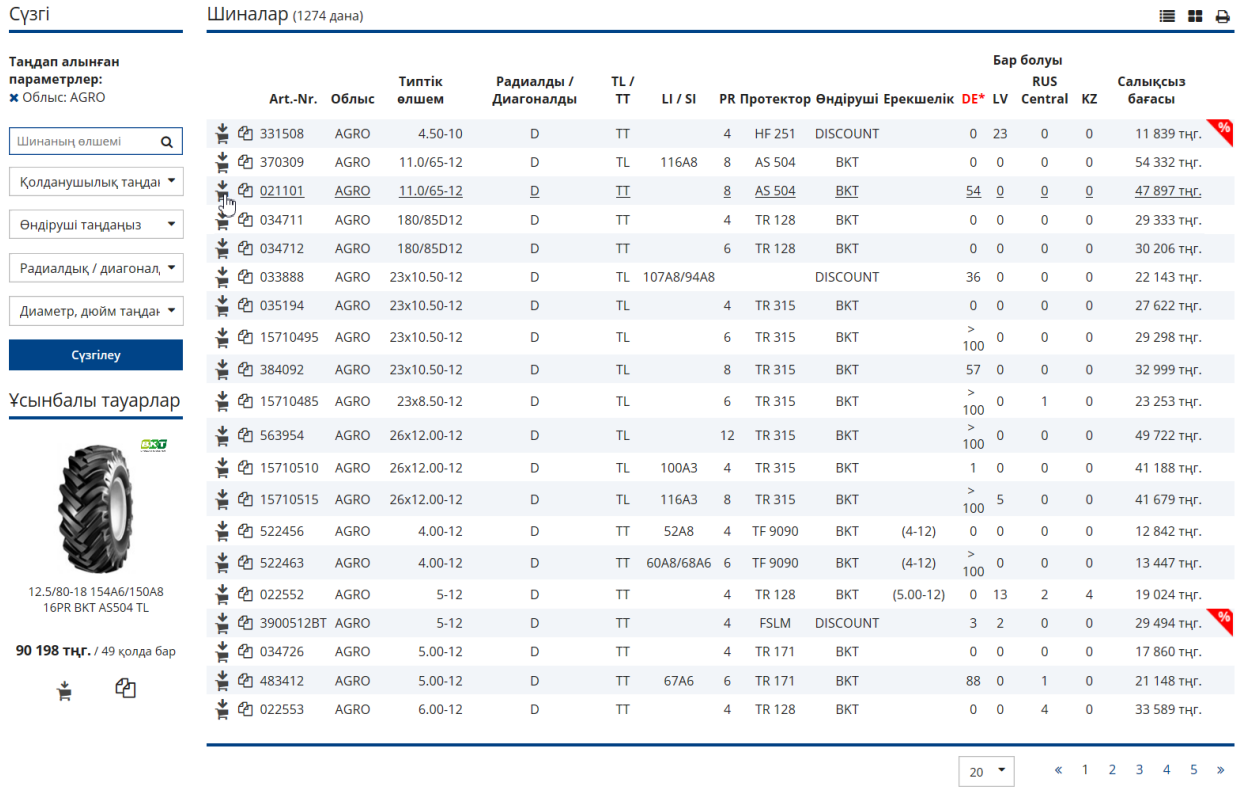

5. Сіз белгілі бір өнімнің жолын баса отырып, өнімге қайта өте аласыз.